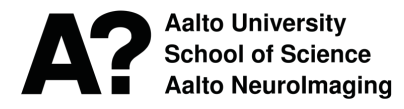

**Date:** 01-10-2020

### **The measurement check list is intended to help a new user to start the measurements at AMI Centre.**

### □ Safety course

A new user has to pass AMI Centre's safety course, which includes a video lecture, hands-on demonstration at the scanner, and examination. The safety course is organized several times per year. The safety course and rigorous MR safety procedures has kept us free from any MRI-related medical emergencies since the inauguration of AMI Centre (2002).

### □ Read AMI Centre's Safety and Operations instructions

A new user has an obligation to become acquainted with AMI Centre's Safety and Operations instructions.

o **Research permission** (https://www.aalto.fi/services/advanced-magnetic-imaging-centre)

Obtain a supporting statement from appropriate ethics committee (e.g. Aalto, HUS, UH, etc.)

- Aalto, https://inside.aalto.fi/display/AboutAalto/Research+Ethics+Committee (requires Aalto account)
- HUS, http://www.hus.fi/tutkijalle/eettiset-toimikunnat/Sivut/default.aspx
- UH, https://www.helsinki.fi/en/research/research-environment/research-ethics

### o **Secure funding**

#### $\Box$  List the persons who can reserve scanner

- They must have passed safety course
- They must be listed in the research permission as well

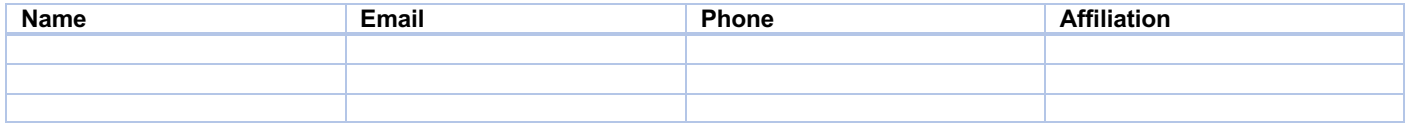

## □ MRI protocol

**Select MRI coil** (https://www.aalto.fi/en/aalto-neuroimaging-infrastructure-ani/ami-centre-facilities-mri-system)

- $\Box$  32-channel, best general-purpose research coil
- $\Box$  30-channel, recommended for eye tracking, very wide binocular field of view
- $\Box$  20-channel, for simultaneous EEG measurements, slightly larger inner dimensions (note head size)

#### **Select fMRI sequence**

- EPI, MPRAGE, DTI, etc.
- Note limitations in sequences applicable with EEG and Sensimetrics headphones

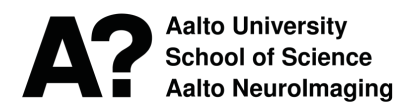

**Date:** 01-10-2020

## **fMRI / DTI / MPRAGE etc. parameters**

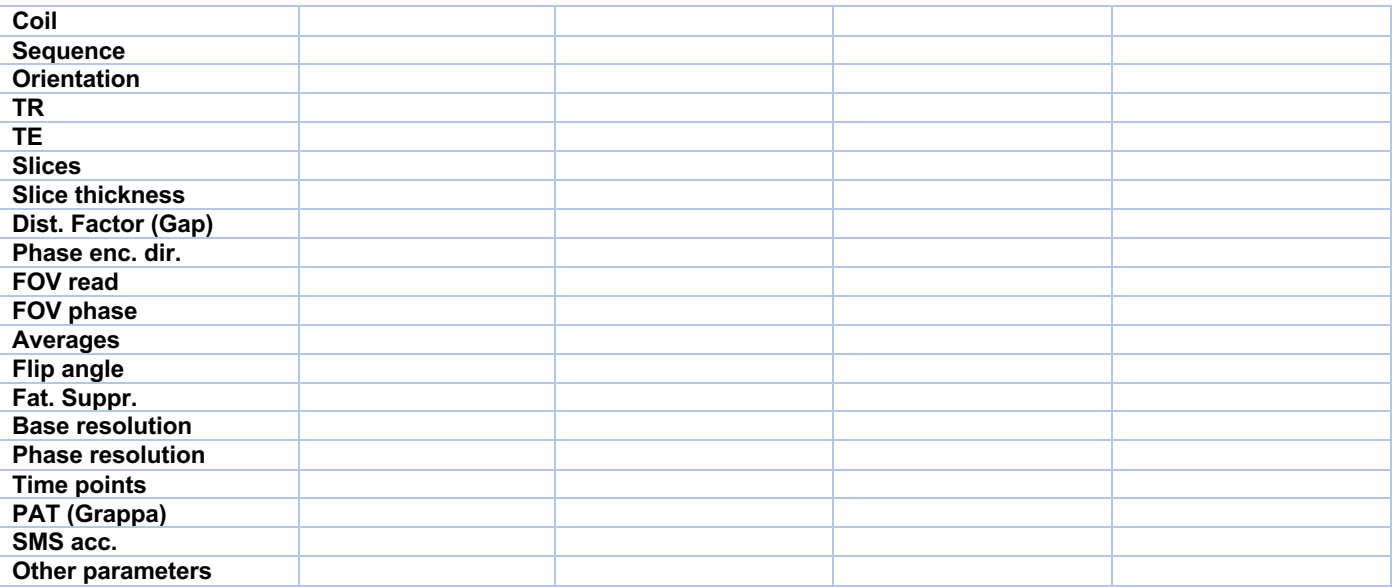

## □ Stimulus equipment

□ **Software** (version, etc.)

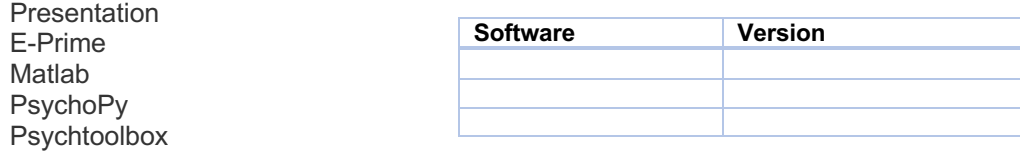

## **Stimuli**

Are the default settings fine for your experiment? If you have particular requirements for the stimuli, please contact Tuomas Tolvanen (tuomas.j.tolvanen@aalto.fi).

### o **Visual stimuli**

Default and recommended settings for visual stimuli

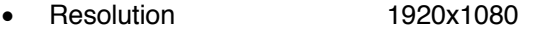

- Frequency 120 Hz
- Screen dimensions 33.5 cm x 21.0 cm
- Viewing distance 35–39 cm

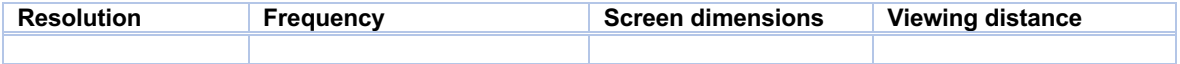

**NOTE!** Large stimulus size -> head movement possible

### o **Auditory stimuli**

- Measure dB levels before measurements
- Check default sound volume for your stimuli

 $\square$  Sensimetrics (headphones are not applicable with all sequences, e.g. DTI)

 $\Box$  ADU headphones

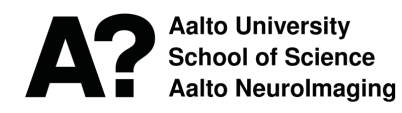

**Date:** 01-10-2020

o **Response equipment** (https://www.aalto.fi/en/aalto-neuroimaging-infrastructure-ani/ami-centre-facilitiesresponse-devices

### **Response devices**

Lumitouch – left and/or right hand buttons fORP – left and/or right hand buttons, joystick, trackball, grip force Optical microphone

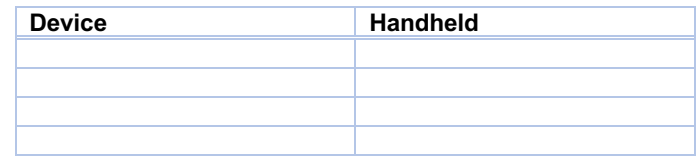

# □ Monitoring systems

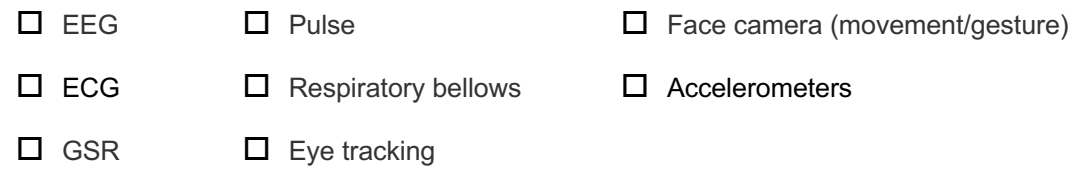

# □ Piloting

- With a phantom or a human subject
- Free with phantom, contact Toni Auranen (toni.auranen@aalto.fi)
- Human piloting is subject to a charge
- Check timing with stimuli etc.
- Prepare your MRI imaging protocol
- Develop your own measurement procedure!

# □ Other

- Get Aalto key card from NBE HR Coordinator
- External users please ask instructions from Rami Kunnas (rami.kunnas@aalto.fi) at AMI Centre)
- Get access to MRI from Toni Auranen (toni.auranen@aalto.fi) at AMI Centre

## o **Data transfer**

- Ask for a AMI user id from Petteri Räisänen (petteri.raisanen@aalto.fi) at the Department of Neuroscience and Biomedical Engineering, Aalto University School of Science
- Ask detailed instructions from Tuomas Tolvanen (tuomas.j.tolvanen@aalto.fi) at AMI Centre.

**NOTE!** Please note, that you have to move your data to your own data servers/backups within **2 weeks** from your respective measurement time. After the 2-week grace period, the data can be removed from AMIserver without notice due to disk space limitations!

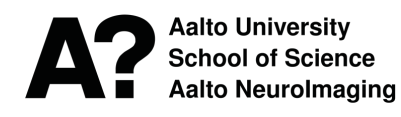

**Date:** 01-10-2020

# **Else**

- 
- 
- Presentation settings E-Prime settings PsychoPy settings Psychoolbox settings
- Data folder on amiserver •
- EEG settings Eyelink settings dB levels fORP settings
	-
	-
- 
- 
- 
- 
- BIOPAC settings Stimulus folder Face camera settings Optical microphone settings
	-